# **E**hipsmall

Chipsmall Limited consists of a professional team with an average of over 10 year of expertise in the distribution of electronic components. Based in Hongkong, we have already established firm and mutual-benefit business relationships with customers from,Europe,America and south Asia,supplying obsolete and hard-to-find components to meet their specific needs.

With the principle of "Quality Parts,Customers Priority,Honest Operation,and Considerate Service",our business mainly focus on the distribution of electronic components. Line cards we deal with include Microchip,ALPS,ROHM,Xilinx,Pulse,ON,Everlight and Freescale. Main products comprise IC,Modules,Potentiometer,IC Socket,Relay,Connector.Our parts cover such applications as commercial,industrial, and automotives areas.

We are looking forward to setting up business relationship with you and hope to provide you with the best service and solution. Let us make a better world for our industry!

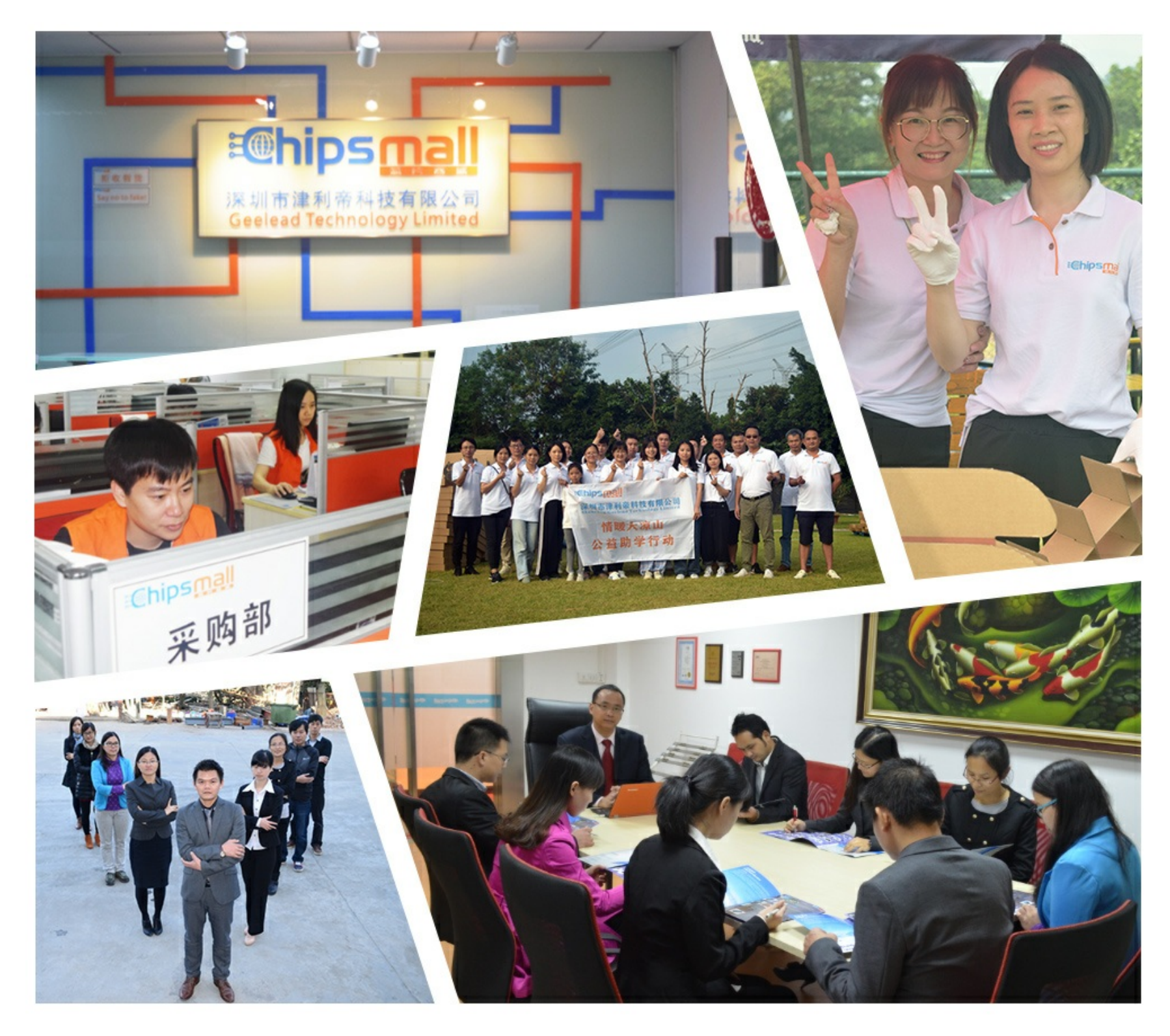

# Contact us

Tel: +86-755-8981 8866 Fax: +86-755-8427 6832 Email & Skype: info@chipsmall.com Web: www.chipsmall.com Address: A1208, Overseas Decoration Building, #122 Zhenhua RD., Futian, Shenzhen, China

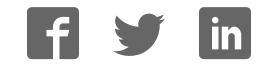

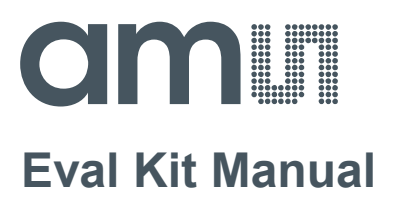

# **PCap04**

# **Standard Board**

**PCAP04-EVA-KIT** 

**ams Eval Kit Manual Page 1 Page 1** [v1-02] 2017-Oct-20 [Document Feedback](http://www.ams.com/Document-Feedback)

# **amill**

### **Content Guide**

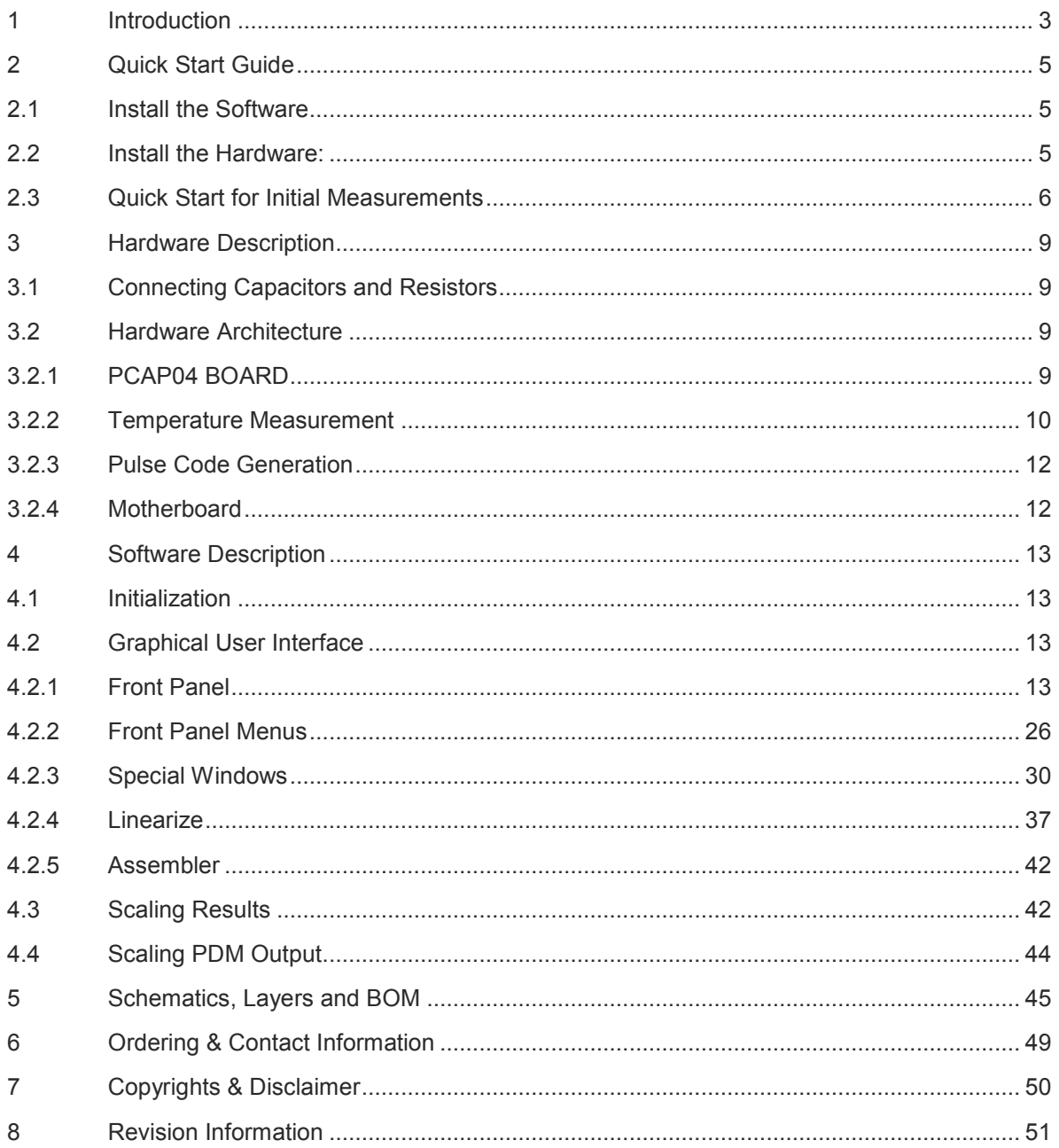

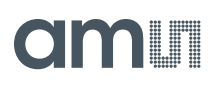

#### <span id="page-3-0"></span>**1 Introduction**

The PCAP04-EVA-KIT evaluation system provides a complete system for generally evaluating the PCapØ4 IC. It is supplied with a main board, a plug-in board, a Windows based evaluation software, assembler software and the PICOPROG V3.0 programming device. The PCapØ4 evaluation board is connected to the PC's USB interface through the PICOPROG V3.0 programming device. The previous generation PICOPROG V2.0 programming device may also be used with the PCAP04-EVA-KIT.

#### **Figure 1: Kit Content**

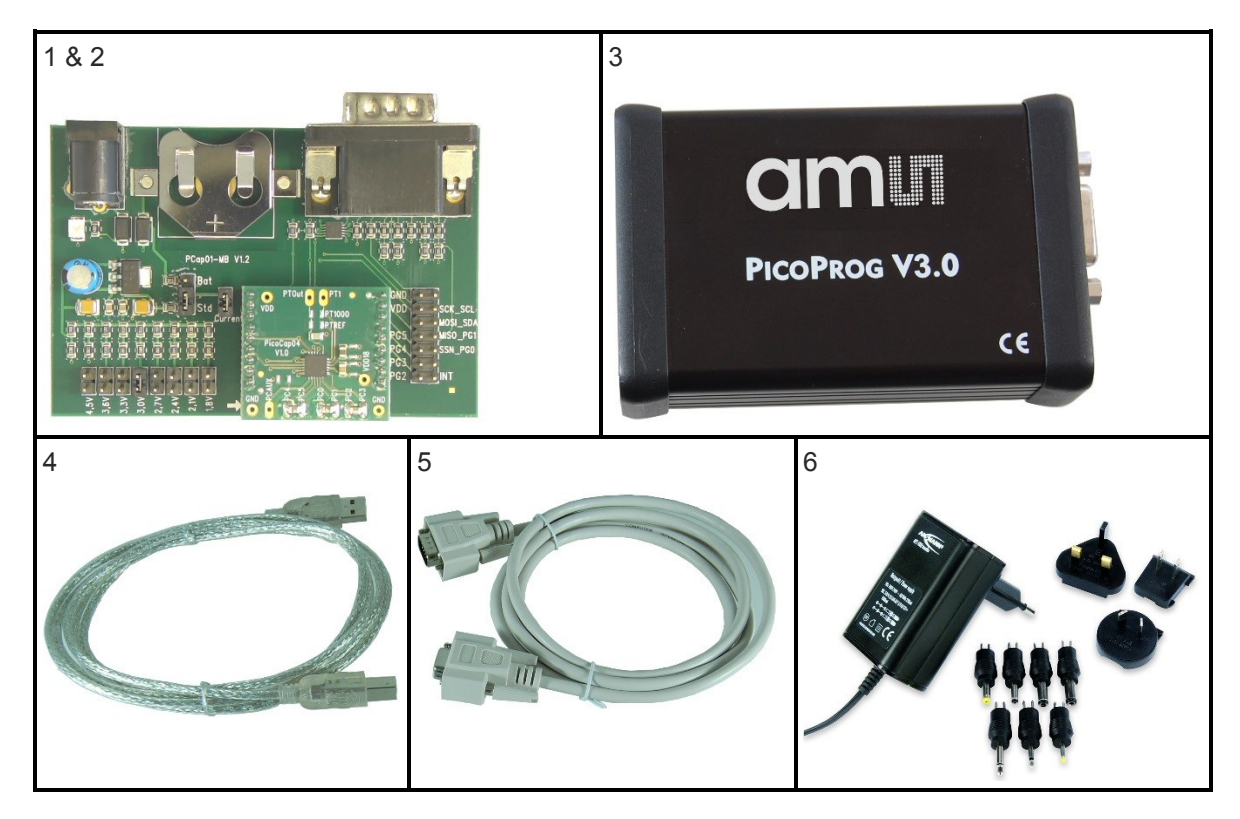

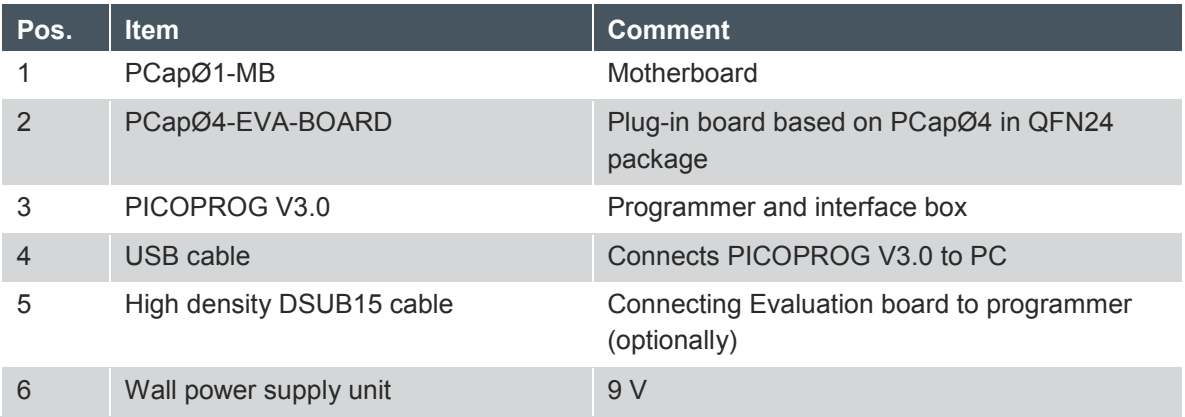

The evaluation kit offers user-friendly operation of the PCapØ4 single-chip solution for capacitance measurement. This kit can be used to evaluate the capacitance measurement, temperature measurement and the pulse generation capabilities of the PCapØ4 chip. The kit also includes a CD-

**ams Eval Kit Manual Page 3 Page 3 Page 3** [v1-02] 2017-Oct-20 [Document Feedback](http://www.ams.com/Document-Feedback)

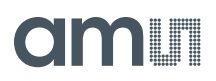

ROM containing software and data sheets. However, it is strongly recommended to use the latest data sheets and GUI software or get them on request.

### <span id="page-5-0"></span>**2 Quick Start Guide**

In this section, we described how to set up quickly the PCAP04-EVA-KIT and establish basic operation and make measurements.

### <span id="page-5-1"></span>**2.1 Install the Software**

It is crucial to install the software before connecting the evaluation kit to your computer. A default driver loading of your OS may interfere with correct installation.

- Download the latest zipped software installation package to the desired directory.
- Unzip the package to the desired directory.
- Open "setup.exe" from the unzipped directory.
- Follow the instructions on the screen.

#### <span id="page-5-2"></span>**2.2 Install the Hardware:**

- $-$  Install the software before proceeding with this step!
- Connect your computer with the PICOPROG V3.0 using USB cable.
- Connect PICOPROG V3.0 and the evaluation kit motherboard using the DB15 interfaces
- Mount the plug-in board on the corresponding socket on the motherboard.
- Set the power supply unit to 7.5 V output.
- Connect the motherboard to power via the power supply unit. The green LED on the EVA kit motherboard should be on.

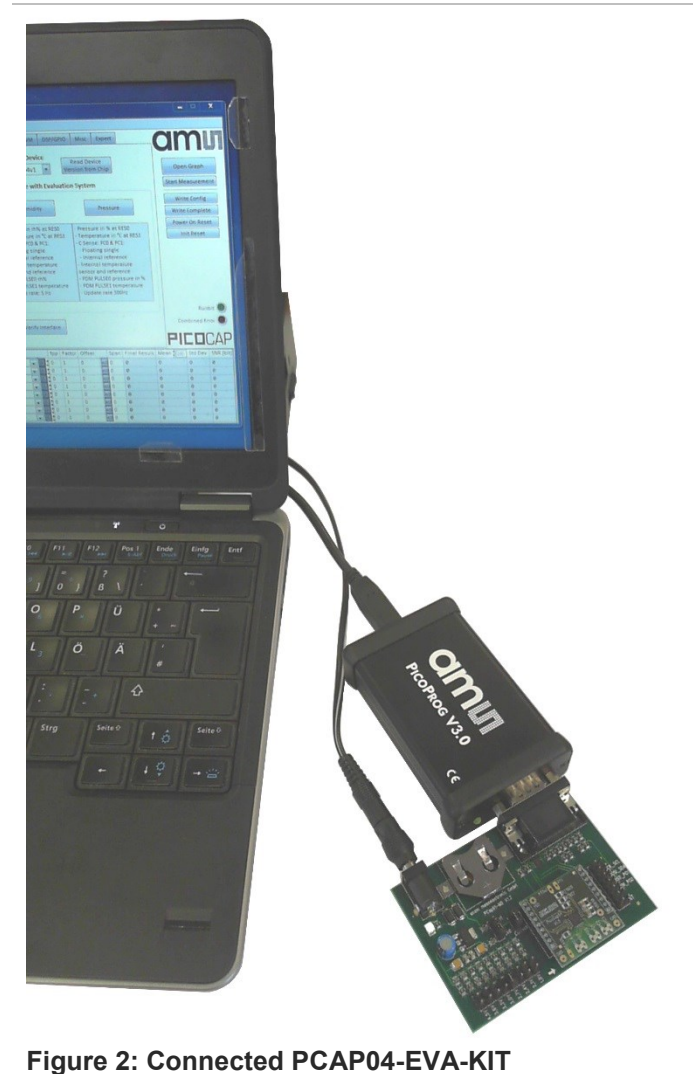

### <span id="page-6-0"></span>**2.3 Quick Start for Initial Measurements**

From the "Start" menu, go to "All Programs" and then to the "acam" directory. Double click the "PCap04 Frontpanel" icon to begin execution of the evaluation kit software. The following screen should appear:

#### **Figure 3: Setup page**

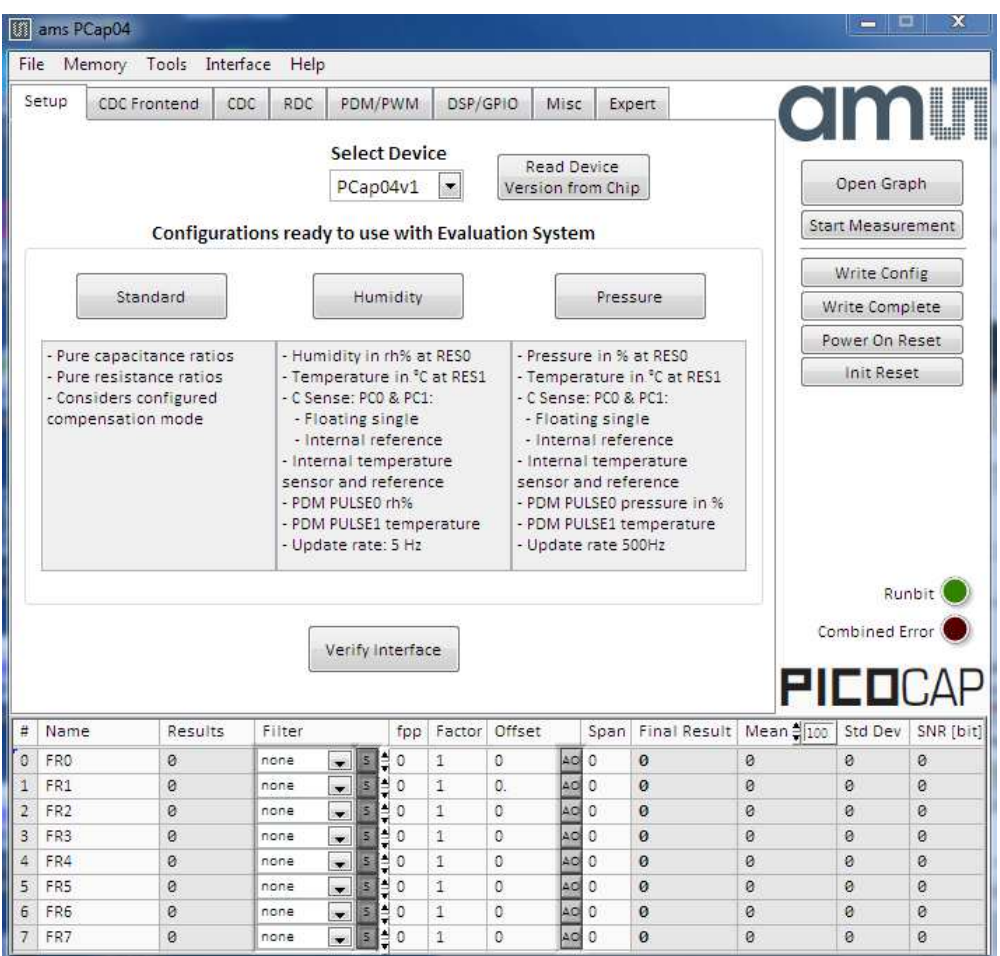

Click the "Verify Interface" Button to confirm communication with PICOPROG V3.0 is working:

#### **Figure 4: Verify Message**

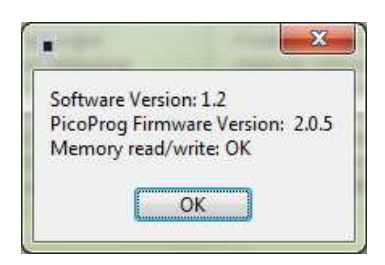

The PCap04 plug-in board is pre-assembled with ceramic capacitors to emulate capacitive sensors. These capacitors, each 10 pF in value, are connected to the 6 ports PC0 to PC5.

**ams Eval Kit Manual Page 6**  [v1-02] 2017-Oct-20 [Document Feedback](http://www.ams.com/Document-Feedback)

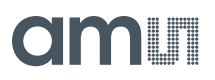

To begin measurements using these preinstalled components, it is necessary to make the following adjustments on the "CDC Frontend" tab:

- 1. "Capacitive Measurement Scheme" section should be set to "Floating | Single".
- 2. All the capacitance ports should be turned on using the Cap. Port. Select buttons
- 3. The Stray Compensation setting should be set to "Both".

The resulting settings under the CDC tab should look like this:

#### **Figure 5: CDC Frontend page at the start**

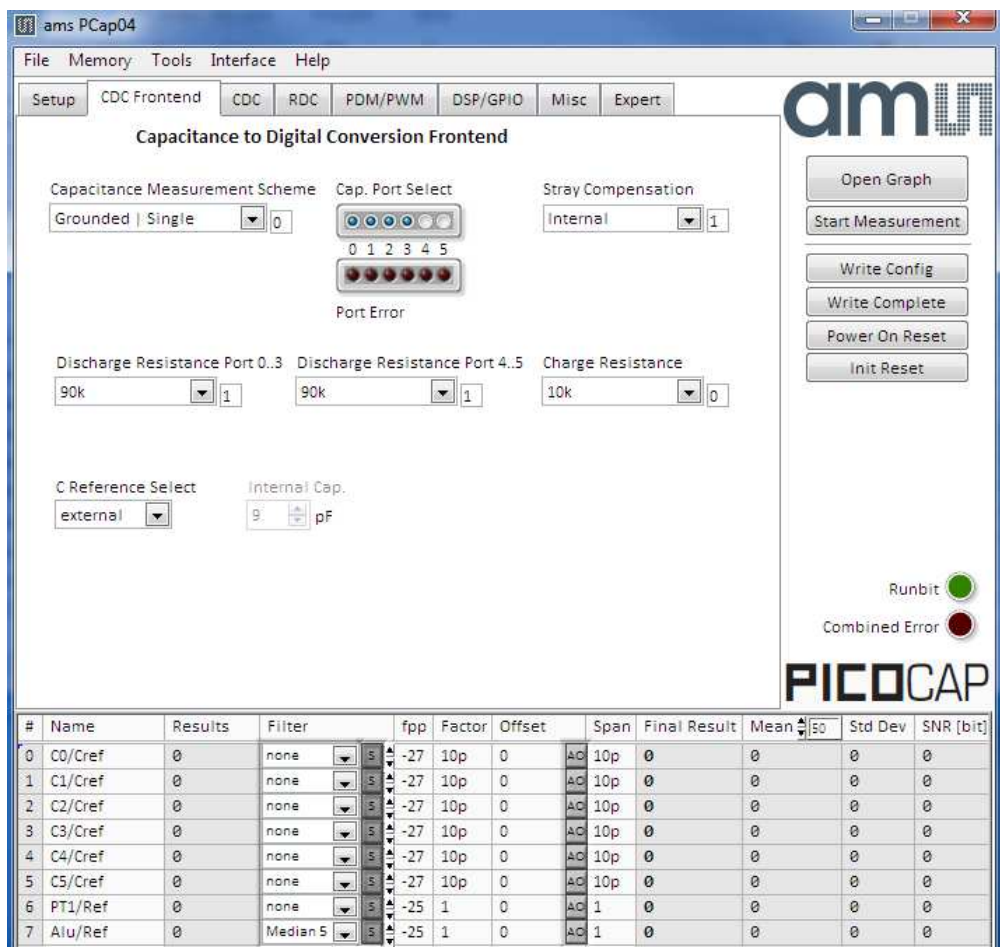

To begin measurements, on the right side of the window, click the following buttons in the order listed:

- 1. "Power On Reset"
- 2. "Write Complete"
- 3. "Start Measurement"

Measurements should now be running and your screen should resemble the following:

#### **Figure 6: CDC Frontend page in use**

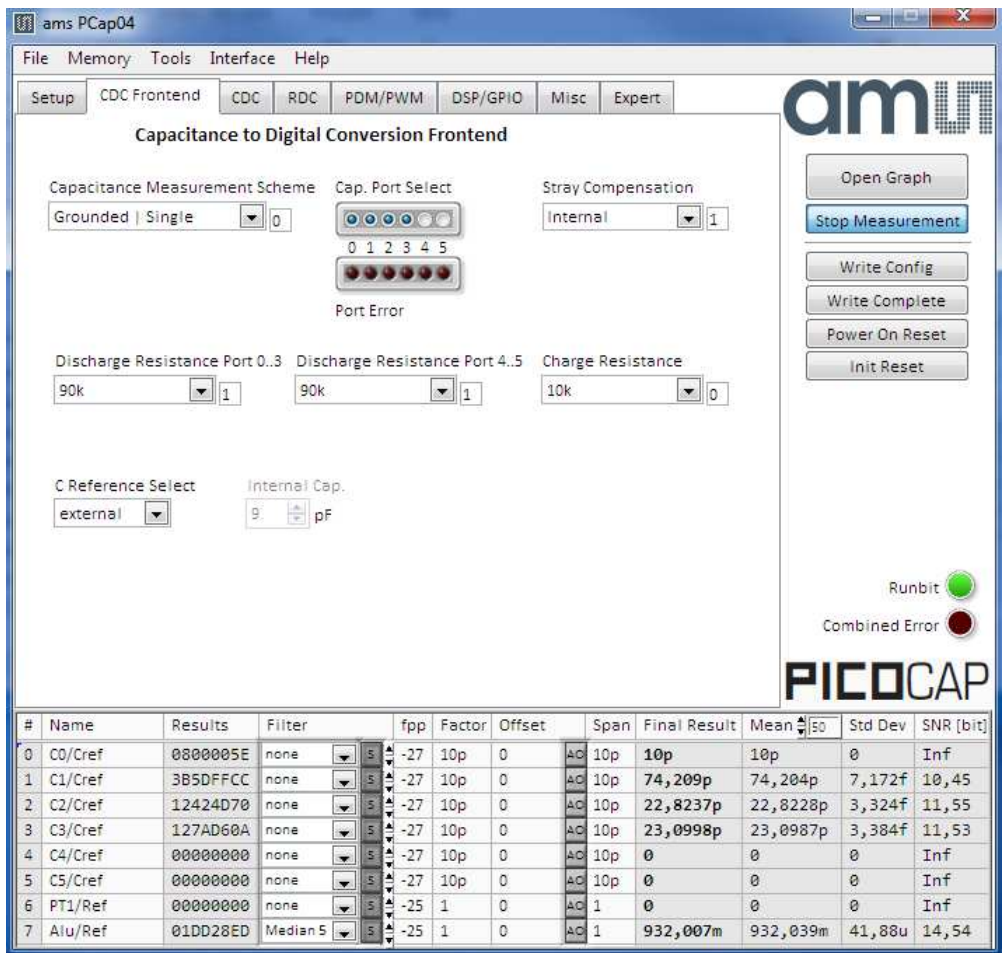

The C1 and C2 values should be continually updating but remain within a reasonably small standard deviation as shown.

At this point if the above steps have been successfully completed basic operation of the EVA kit should be achieved. The following sections provide a detailed description of the hardware and software for advanced operation.

### <span id="page-9-0"></span>**3 Hardware Description**

### <span id="page-9-1"></span>**3.1 Connecting Capacitors and Resistors**

This evaluation kit can be used for evaluating capacitance measurement by connecting capacitive sensors. Further, it can be used for evaluating temperature measurement by connecting external temperature sensitive resistors or for generating quasi analog voltage (pulse width/density modulated) that is dependent on the sensor connected to the system.

Depending on the purpose of evaluation, a modification has to be made to the same plug-in board. Following is a picture of the Mother board with the plug-in board.

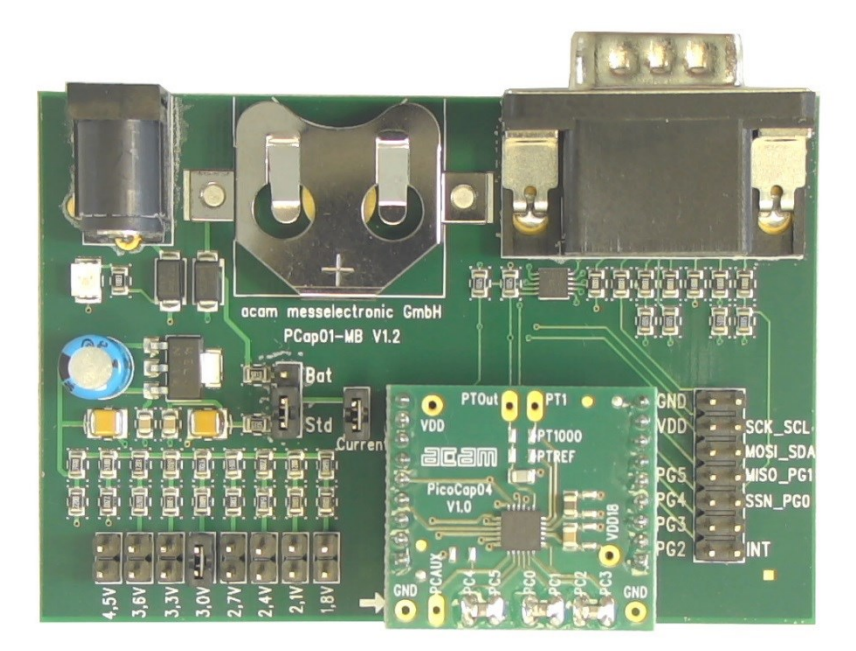

**Figure 7: The evaluation kit's motherboard and plug-in board** 

The following sections describe the modifications for each application in detail.

#### <span id="page-9-2"></span>**3.2 Hardware Architecture**

### <span id="page-9-3"></span>**3.2.1 PCAP04 BOARD**

For the purpose of evaluating the capacitance measurement using PCapØ4, the plug-in board is pre-assembled with ceramic capacitors to emulate capacitive sensors. These capacitors, each 10 pF in value, are connected to the 6 ports PC0 to PC5. They are connected as single sensors in floating mode, i.e. each capacitor is connected between 2 ports, and hence there are 3 x 10 pF onboard capacitors. Please refer to section 3 of the PCapØ4 data sheet for more information on how to connect capacitors to the chip. In case using external reference, the capacitor connected between ports PC0 and PC1 is taken as the reference capacitor.

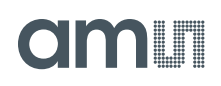

# PTOut **VDD**  $1000$ 引己合同 **IPTREF**  $\mathbf{G}$ **A**

**Figure 8: Details of the plug-in board (A=three C0G ceramic capacitors)** 

In the process of evaluation, when you are comfortable with interpreting the measurement results from the chip, these fixed capacitors can be replaced with the actual capacitive sensors of your application.

If you want to connect your capacitive sensors in grounded mode, then GND points are provided at the two ends of the board, where the sensor ground connections ought to be soldered.

The typical value of the capacitive sensors that can be connected to the evaluation kit lies in the range of 30 pF to 3.5 nF. The reference capacitor should be in the same order of magnitude as the sensor. Depending on the value of the sensor, the value of the internal resistor for performing the measurement has to be selected. For the pre-assembled 10 pF capacitors, an internal discharge resistor of 90 kΩ works well. See section 3 of the PCapØ4 data sheet on how to select the value of the internal discharge resistor.

### <span id="page-10-0"></span>**3.2.2 Temperature Measurement**

Temperature measurement or other resistive tasks may also be of interest for the user of this kit. The evaluation kit offers this possibility through the RDC (resistive-to-digital converter) ports. An onchip thermistor coupled with an on-chip temperature-stable reference resistor made of polysilicon is sufficient for observing the temperature measurement capability of the PCapØ4 chip.

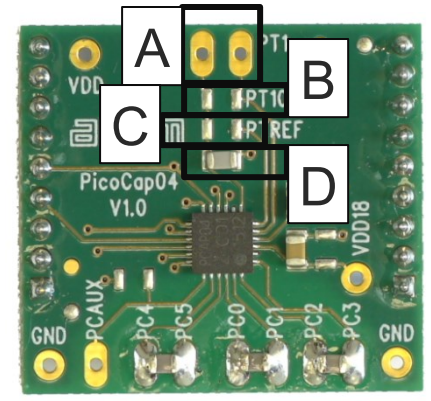

**Figure 9 Temperature sensor connection pads** 

# **amin**

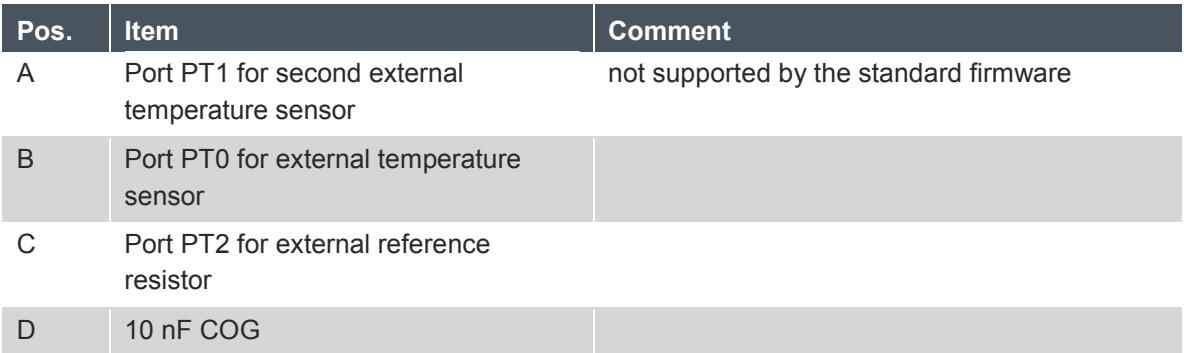

However, there is a possibility to connect the reference resistor and the thermistor externally to the chip, too. In case of external resistors, the temperature-stable reference resistor ought to be connected at port PT2REF on the plug-in board. The board allows you to connect the external thermistor, e.g. a PT1000 sensor at port PT0 (or PT1, not supported yet by the standard firmware).

In any case, for the temperature measurement, an external capacitor 10 nF C0G has to be connected to the chip; it is already pre-assembled on board.

### <span id="page-12-0"></span>**3.2.3 Pulse Code Generation**

Any of the capacitance or temperature measurement results from the PCapØ4 chip can be given out as a pulse width modulated or pulse density modulated signal. This output can be filtered to generate an analog output signal that can be used for further controlling.

These pulse width or pulse density codes can be generated at Ports PG0, PG1, PG2 or PG3 (in block A). Since ports PG0 and PG1 are used for the SPI Interface in the board, the hardware allows to get a valid pulse width/density modulated signal on PG2 or PG3. However, when I2C communication mode is used the pulsed signals can be optionally obtained on the ports PG0 and PG1.

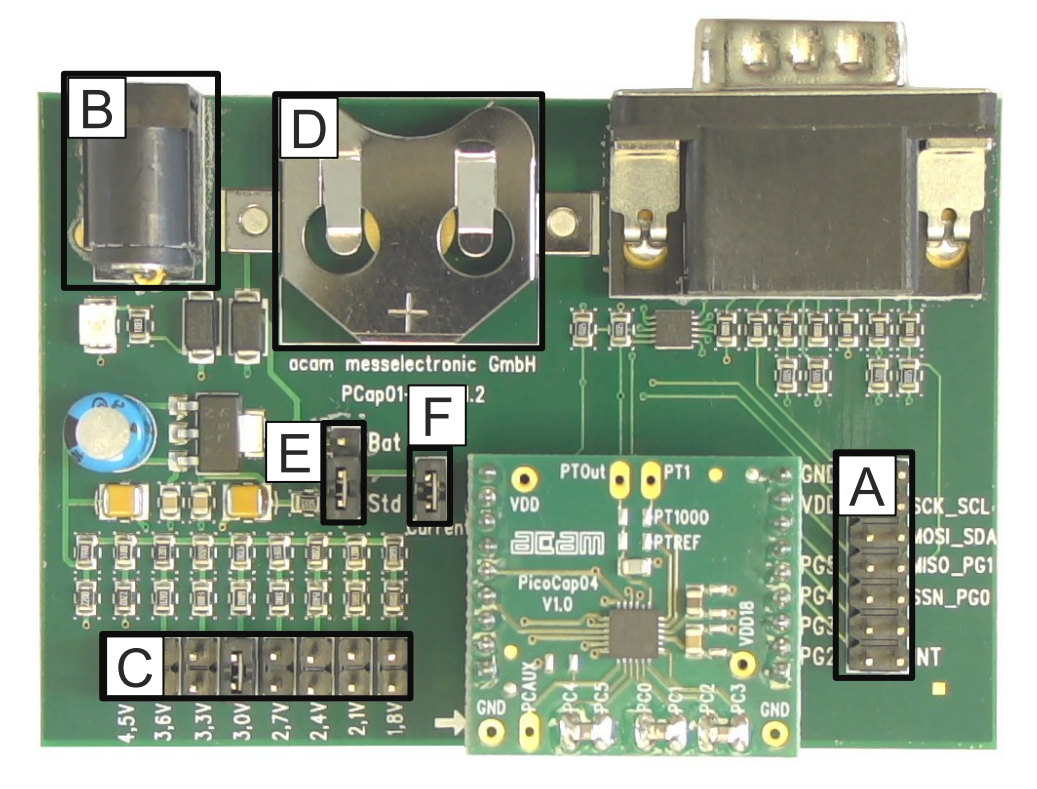

**Figure 10 General purpose interface ports PG0 to PG3 in block A** 

### <span id="page-12-1"></span>**3.2.4 Motherboard**

The motherboard connects to the PICOPROG V3.0 programmer. It serves the various power options. It can be powered via wall plug supply (B), the voltage being set from 1.8 V to 4.5 V by jumpers (C). Further, it supports a battery power option (D). The power options are switchable via jumper (E). Power present is indicated by a green LED.

There is a jumper 'Current' on the mother board (F). The current consumption of the PCapØ4 chip during operation can be directly measured from these jumper terminals.

All interface signals and general purpose I/O signals can be monitored by means of a separate jumper in block A.

# SIAATH

### <span id="page-13-0"></span>**4 Software Description**

#### <span id="page-13-1"></span>**4.1 Initialization**

Configuration files, Firmware, Settings and calibration data are subsumed in a project (.prj) file. When opening a project file then automatically the configuration and firmware data will be transferred to the chip and the chip is initialized.

Step 1: The first to do after starting the evaluation software is to read the device version from Chip by pressing the button or to select the supported PICOCAP device on the setup page. In the initial phase start with our standard firmware that calculates the capacitance ratios and resistance ratios. It automatically recognizes the operation mode and takes care of the set number of capacitors and the kind of connection. But it does no further processing.

Step 2: If you want to change from the default SPI to I2C interface, please select under Interface --> Bus --> I2C. The LED on the PICOPROG V3.0 programmer should now turn red. When the LED does not glow at all, then it indicates that the interface is faulty.

Step 3: By pressing the 'Standard'-button, the standard project file will be open.

You also may load your own project file.

Step 4: Open Graph window and press 'Start Measurement'.

#### <span id="page-13-2"></span>**4.2 Graphical User Interface**

Next, the main front panel comes up. Overall, the graphical user interface offers various windows for on-line configuration, for parameter and calibration data setting, and of course for the graphical and numerical display of the measurement data. The various windows will be explained in this chapter.

### <span id="page-13-3"></span>**4.2.1 Front Panel**

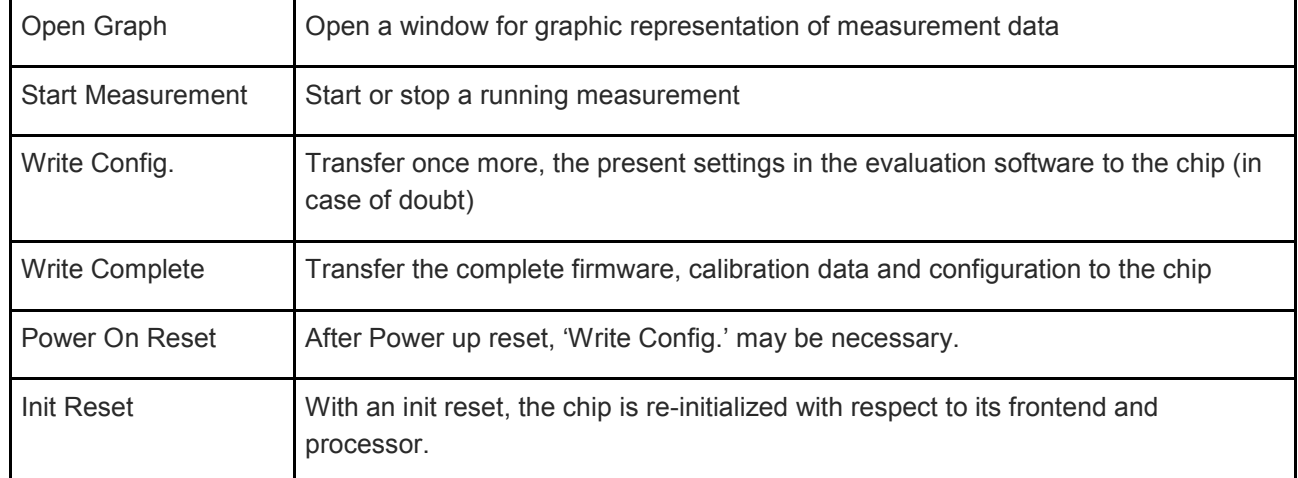

This is the main window. On the right side, the front panel shows six general buttons:

# **am**

# **4.2.1.1 Setup Page**

| File                                                                              | ams PCap04<br>Memory Tools Interface |                                                    | Help   |                                                                                                    |                      |              |              |                                                                                                    |                   |                 |                 | <b>BELLEVILLE</b>        | ж         |  |
|-----------------------------------------------------------------------------------|--------------------------------------|----------------------------------------------------|--------|----------------------------------------------------------------------------------------------------|----------------------|--------------|--------------|----------------------------------------------------------------------------------------------------|-------------------|-----------------|-----------------|--------------------------|-----------|--|
| Setup<br><b>CDC Frontend</b><br>CDC                                               |                                      |                                                    | RDC    | PDM/PWM<br>DSP/GPIO<br>Misc<br><b>Expert</b>                                                                                                    |                      |              |              |                                                                                                    |                   |                 | <b>amin</b>     |                          |           |  |
|                                                                                   |                                      |                                                    |        |                                                                                                    | <b>Select Device</b> |              |              | Read Device                                                                                                    |                   |                 |                 | Open Graph               |           |  |
|                                                                                   |                                      | Configurations ready to use with Evaluation System |        |                                                                                                    | PCap04v1             |              |              |                                                                                                    | Version from Chip |                 |                 | <b>Start Measurement</b> |           |  |
|                                                                                   |                                      |                                                    |        |                                                                                                    |                      |              |              |                                                                                                    |                   |                 |                 | Write Config             |           |  |
|                                                                                   | Standard                             | Humidity<br>Pressure                               |        |                                                                                                    |                      |              |              |                                                                                                    |                   | Write Complete  |                 |                          |           |  |
| - Pressure in % at RESO<br>- Pure capacitance ratios<br>- Humidity in rh% at RESO |                                      |                                                    |        |                                                                                                    |                      |              |              |                                                                                                    |                   |                 |                 | Power On Reset           |           |  |
| - Pure resistance ratios<br>- Considers configured<br>compensation mode           |                                      |                                                    |        | - Temperature in °C at RES1<br>- C Sense: PCO & PC1:<br>- Floating single<br>- Internal reference<br>- Internal temperature<br>sensor and reference<br>- PDM PULSED rh%<br>- PDM PULSE1 temperature<br>- Update rate: 5 Hz<br>Verify Interface |                      |              |              | - Temperature in °C at RES1<br>- C Sense: PCD & PC1:<br>- Floating single<br>- Internal reference<br>- Internal temperature<br>sensor and reference<br>- PDM PULSEO pressure in %<br>- PDM PULSE1 temperature<br>- Update rate 500Hz |                   |                 |                 | Runbit<br>Combined Error |           |  |
| $\#$<br>Name                                                                      |                                      | Results                                            | Filter |                                                                                                    | fpp                  | Factor       | Offset       |                                                                                                    | Span              | Final Result    | Mean # 50       | PIEDCA<br>Std Dev        | SNR [bit] |  |
| o<br>CO/Cref                                                                      |                                      | 0800005E                                           | none   | s.<br>÷.                                                                                                    | Ê<br>$-27$           | 10p          | 0            |                                                                                                    | AO 10p            | 10 <sub>p</sub> | 10 <sub>p</sub> | ø                        | Inf       |  |
| 1<br>C1/Cref                                                                      |                                      | 3B5DEA4B                                           | none   | s<br>$\overline{\phantom{a}}$                                                                                                    | ŧ<br>$-27$           | 10p          | $\alpha$     | AC                                                                                                    | 10p               | 74,2086p        | 74,2064p        | 6,71f                    | 10,54     |  |
| $\overline{2}$<br>C <sub>2</sub> /Cref                                            |                                      | 12418816                                           | none   | s.<br>۰                                                                                                    | $-27$                | 10p          | $\alpha$     | AO                                                                                                    | 10p               | 22,82p          | 22,8232p        | 3,616f                   | 11,43     |  |
| 3<br>C3/Cref                                                                      |                                      | 127A20FD                                           | none   | 5<br>۷                                                                                                    | $-27$                | 10p          | $\mathbf{0}$ | AO.                                                                                                    | 10p               | 23,0963p        | 23,0993p        | 3,582f                   | 11,45     |  |
| 4<br>C4/Cref                                                                      |                                      | 60000000                                           | none   | s.<br>۰                                                                                                    | $-27$                | 10p          | $\theta$     | AO                                                                                                    | 10p               | 0               | ø               | ø                        | Inf       |  |
|                                                                                   |                                      | 60000000                                           | none   | s<br>÷                                                                                                    | $-27$                | 10p          | $\theta$     | AO                                                                                                    | 10p               | ø               | $\Omega$        | $\Omega$                 | Inf       |  |
| 5<br>C5/Cref                                                                      |                                      |                                                    |        |                                                                                                    |                      |              |              |                                                                                                    |                   |                 |                 |                          |           |  |
| PT1/Ref<br>6                                                                      |                                      | 00000000                                           | none   | $\vert$ 5<br>۰                                                                                                    | $-25$                | $\mathbf{1}$ | 0            | AO                                                                                                    | $\mathbf{1}$      | ø               | $\Omega$        | $\Omega$                 | Inf       |  |

**Figure 11 Setup page** 

Options on 'Setup' page:

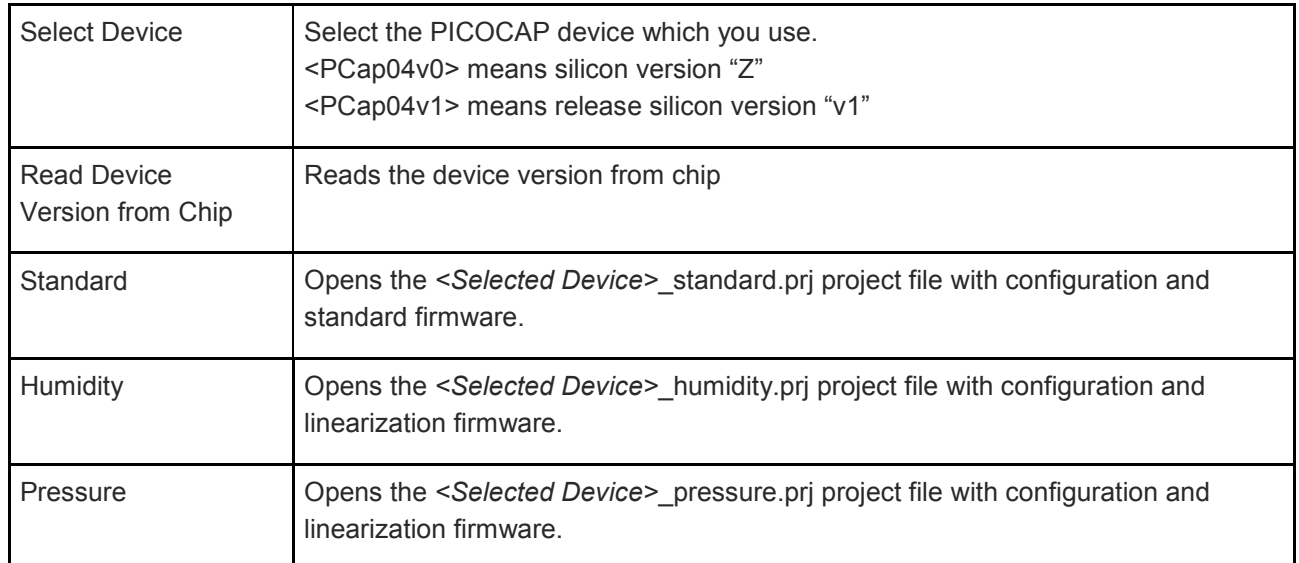

# **OMIT**

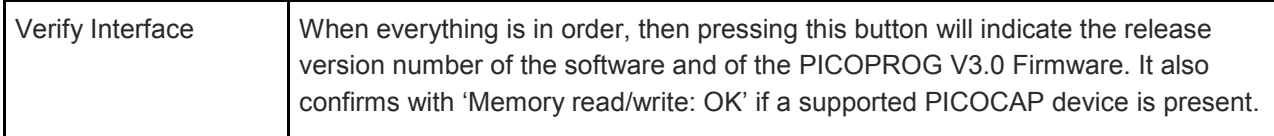

The lower part of the window is used for real-time numerical display of the measurement results. In principal it shows the content of the read registers. The content itself depends on the firmware. Figure 1-16 shows the content as it is given with the standard firmware. The first six rows show the capacitance ratios, the last two rows show the temperature result (resistance ratio or linearized temperature).

The tab has 12 columns of information, defining labels, data format, resolution specification (white background) and results (grey background). The information in the white fields increase convenience of reading and is stored in the project files (\*.prj). All number may get a character to indicate the well-known prefixes for denoting the factor in thousands ('p', 'f', 'a', 'k'...).

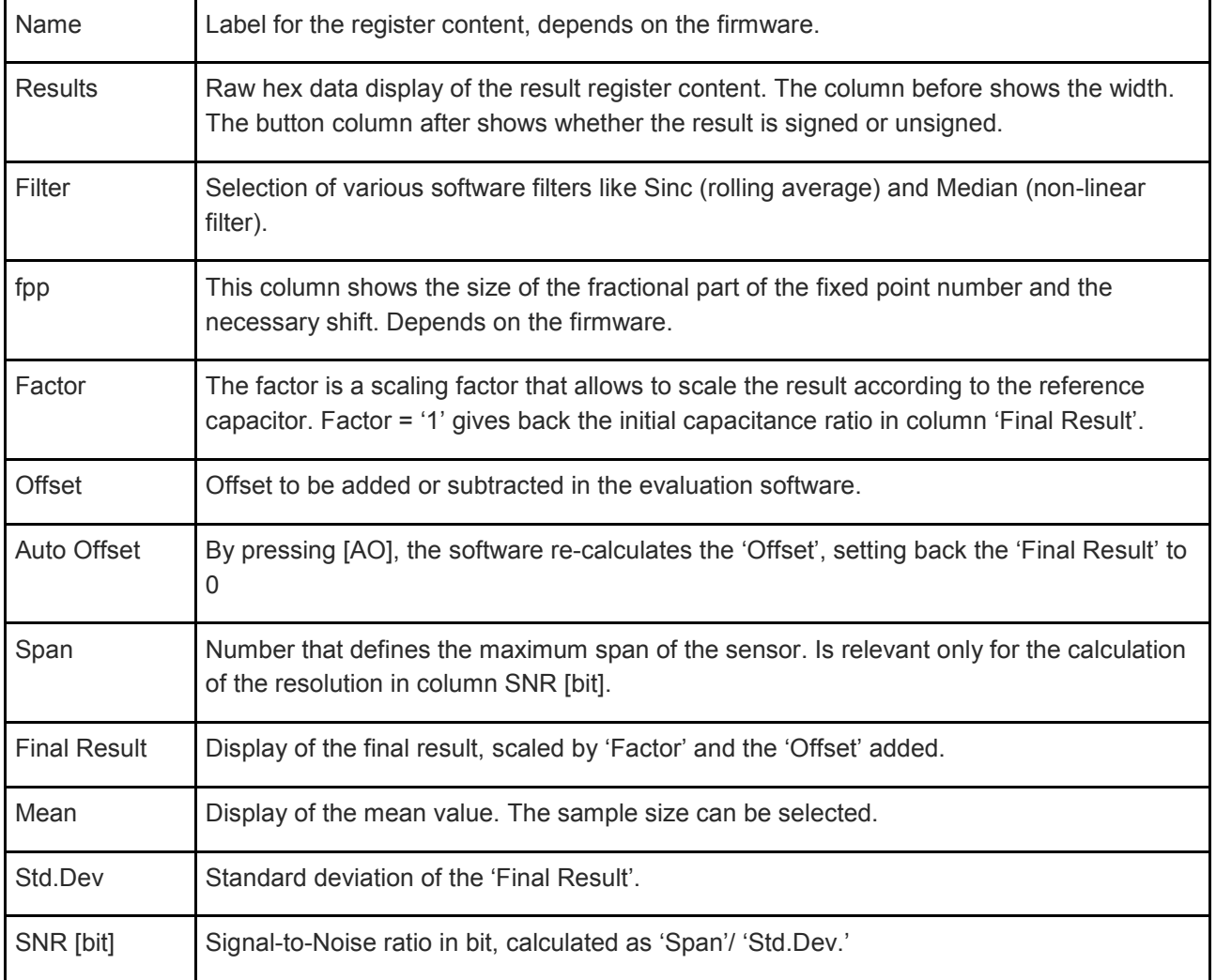

# **amin**

# **4.2.1.2 CDC Frontend Page**

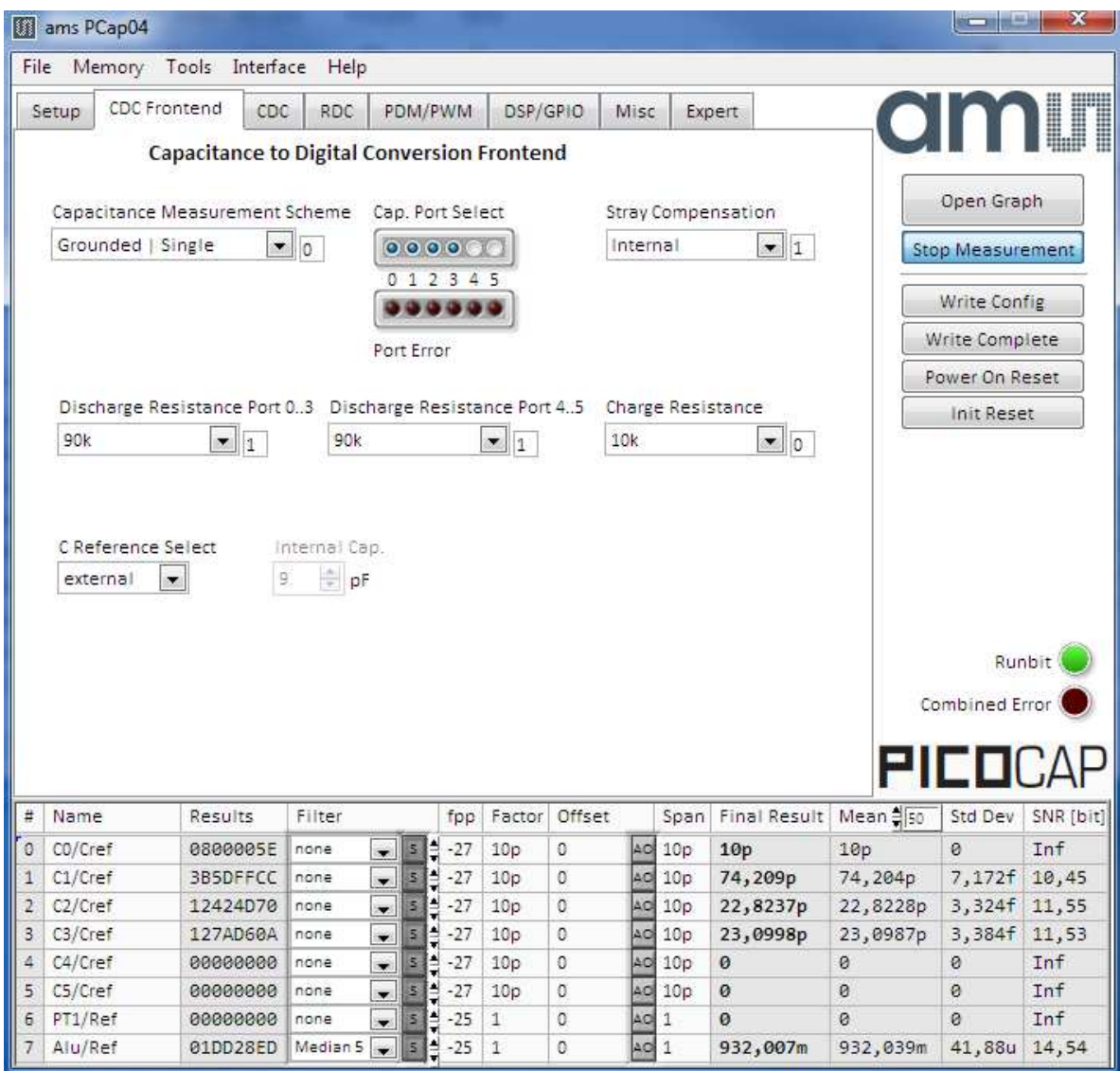

**Figure 12 CDC Frontend page** 

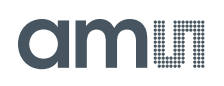

Options on 'CDC Frontend page:

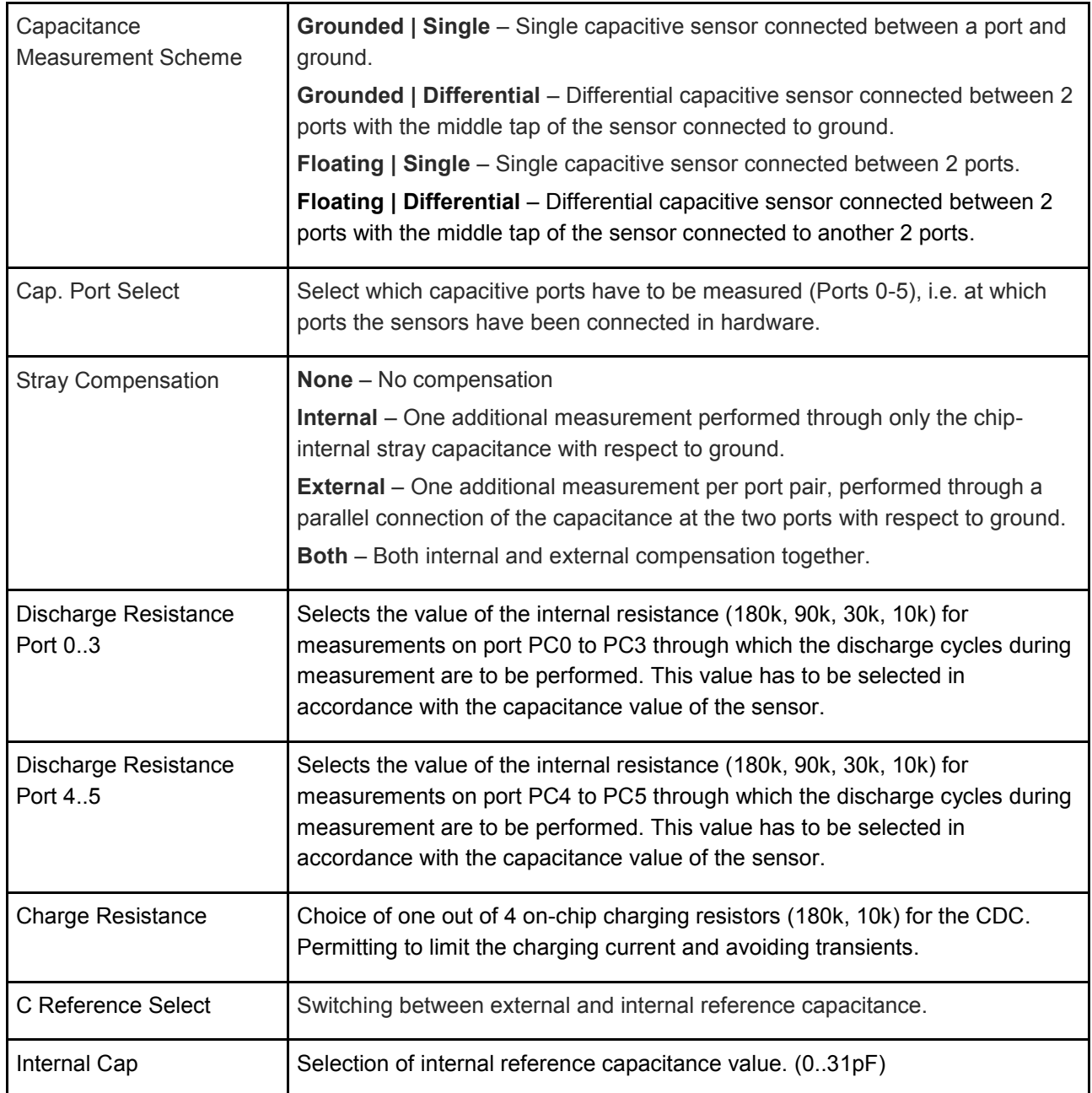

# **amin**

# **4.2.1.3 CDC Page**

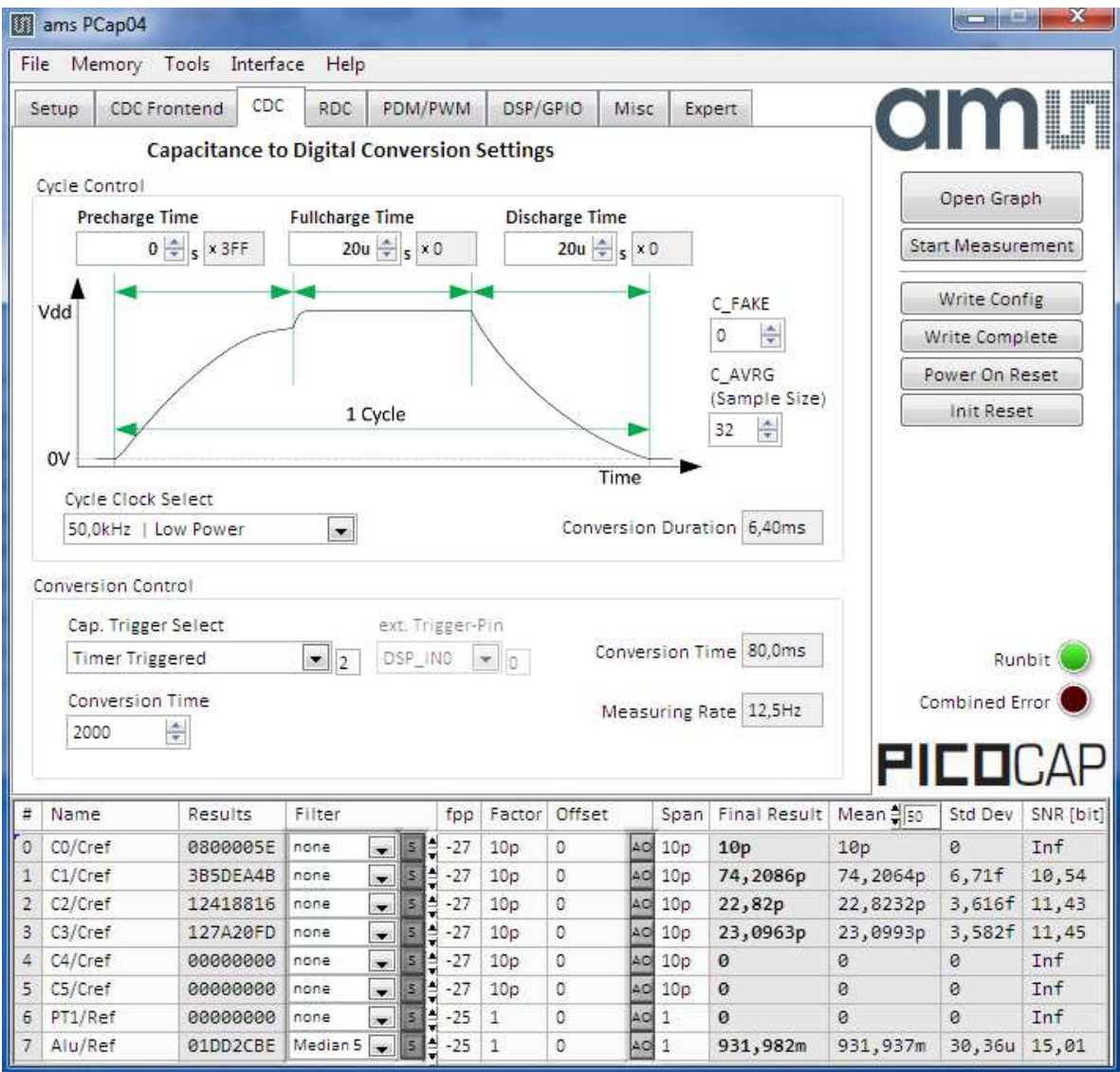

#### **Figure 13 CDC page**

Options on 'CDC page:

#### **Cycle Control**

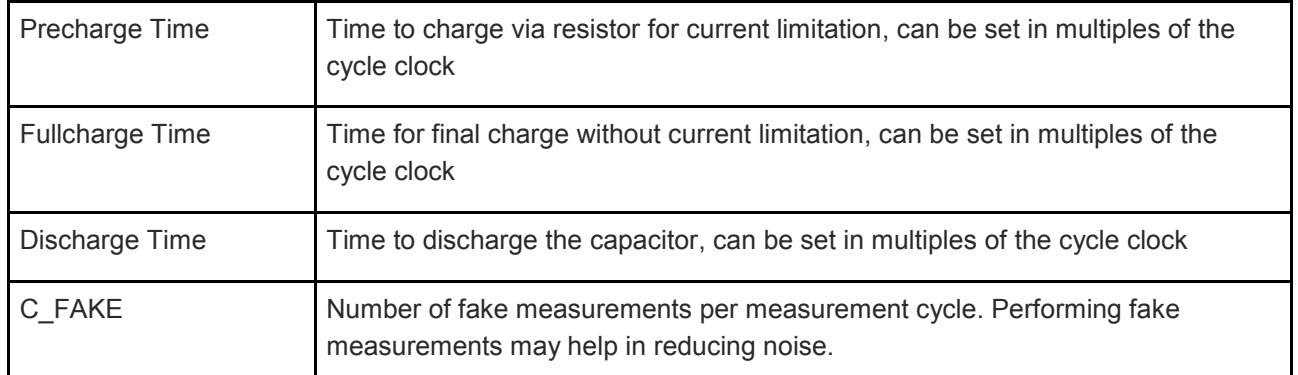

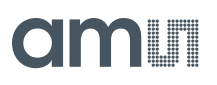

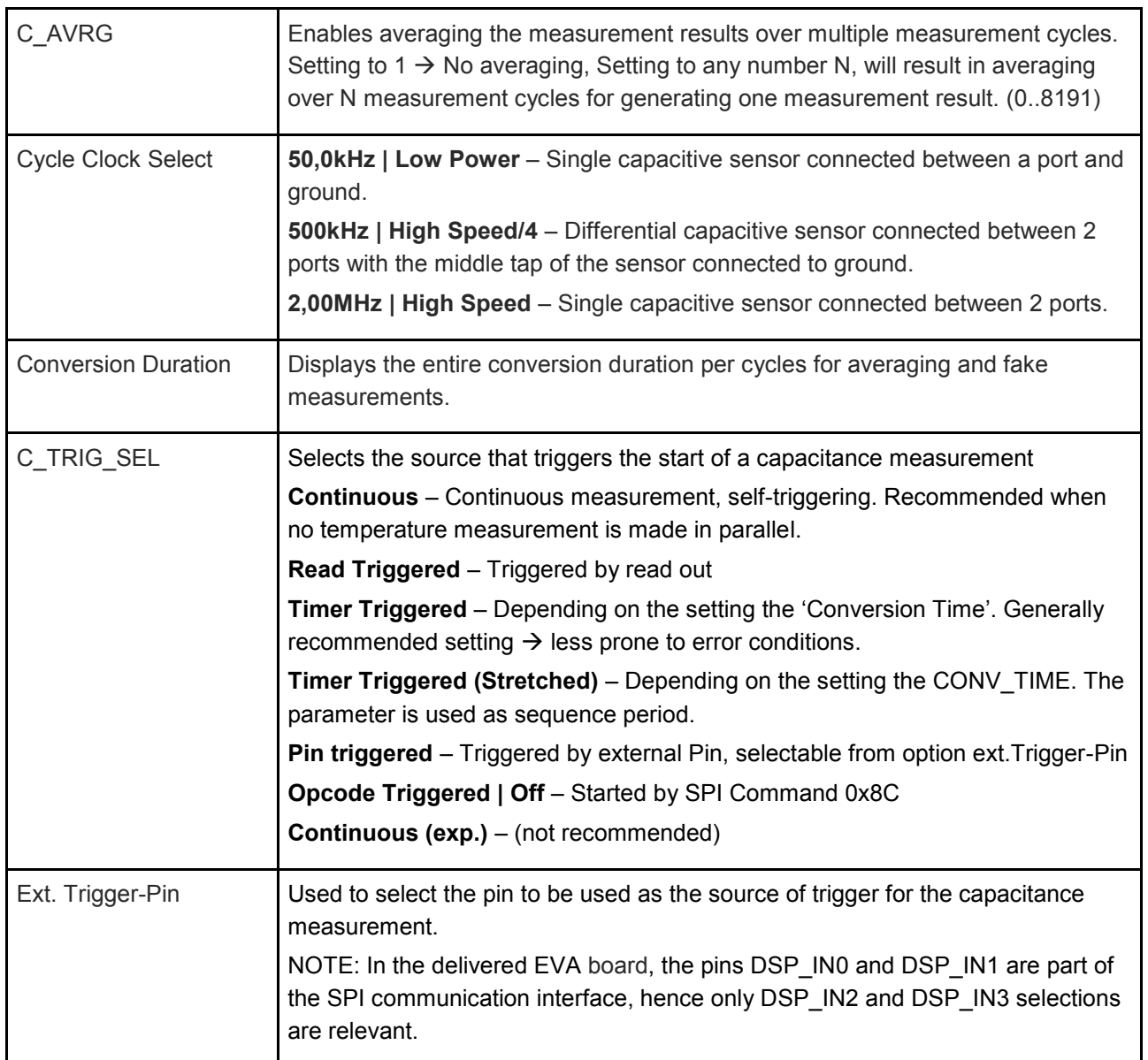

#### **Conversion Control**

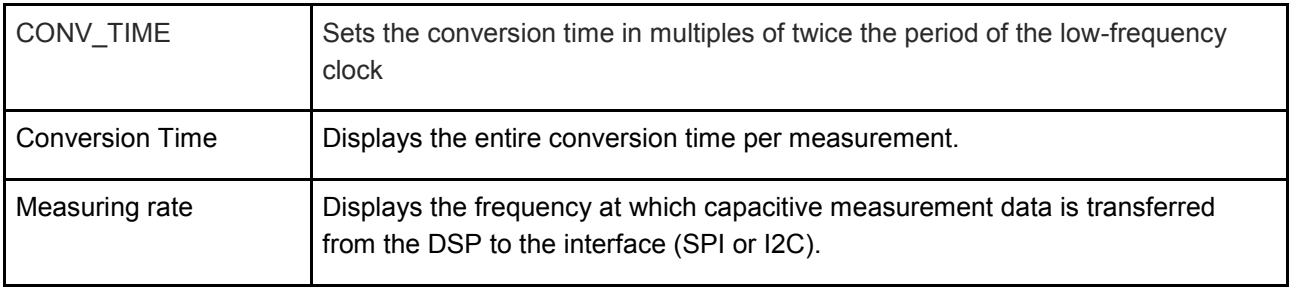

# cimi i

## **4.2.1.4 RDC Page**

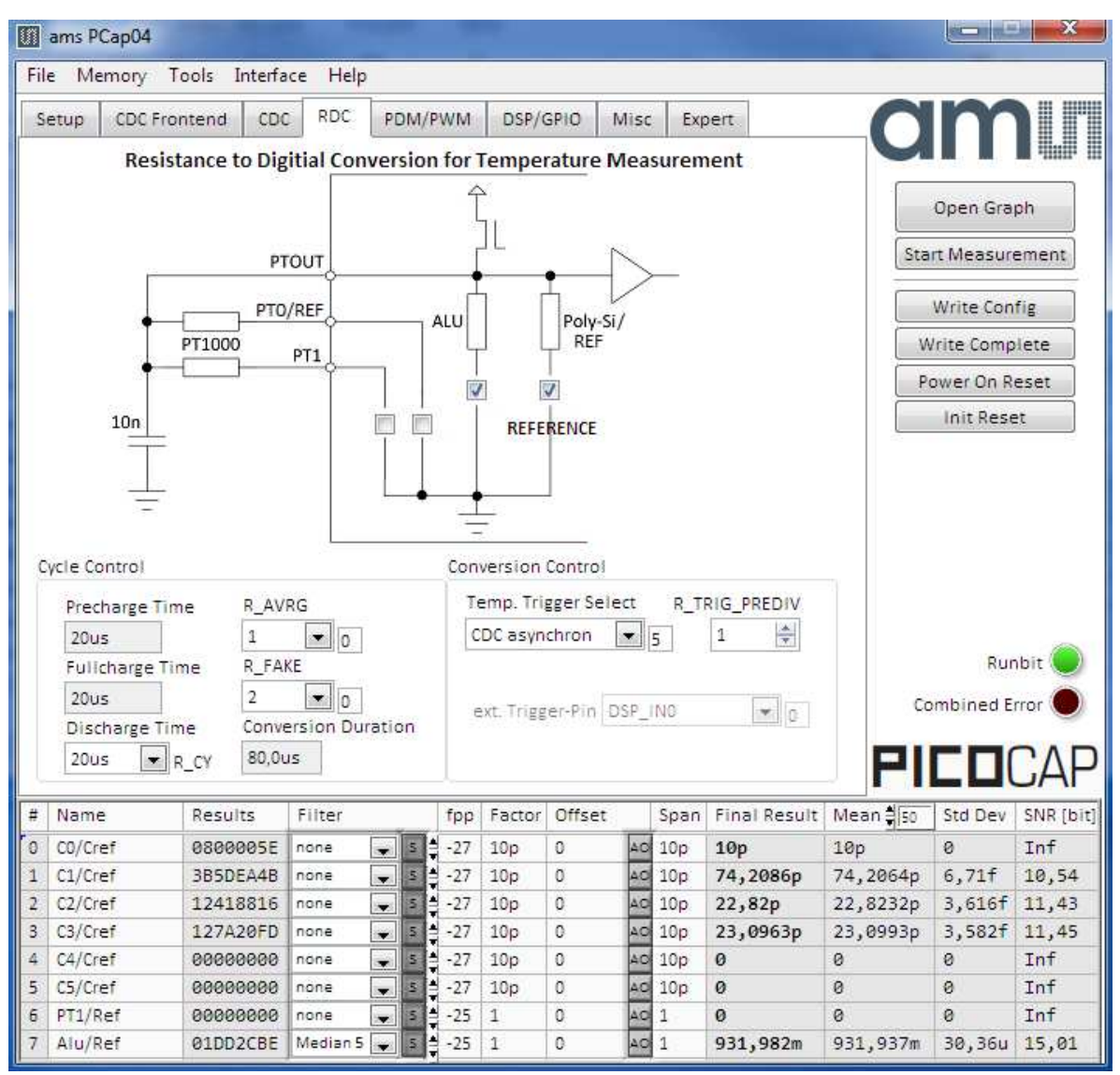

#### **Figure 14 RDC page**

Options on 'RDC' page:

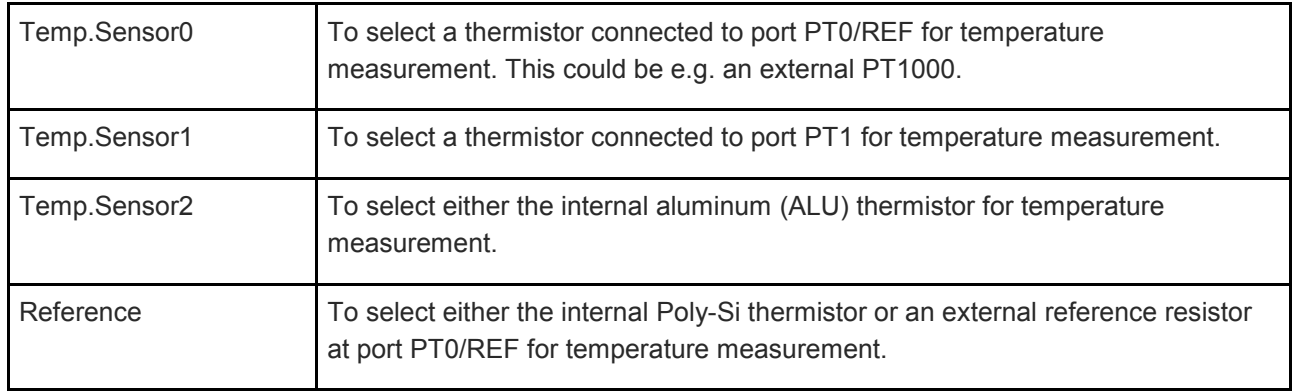

### **Cycle Control**

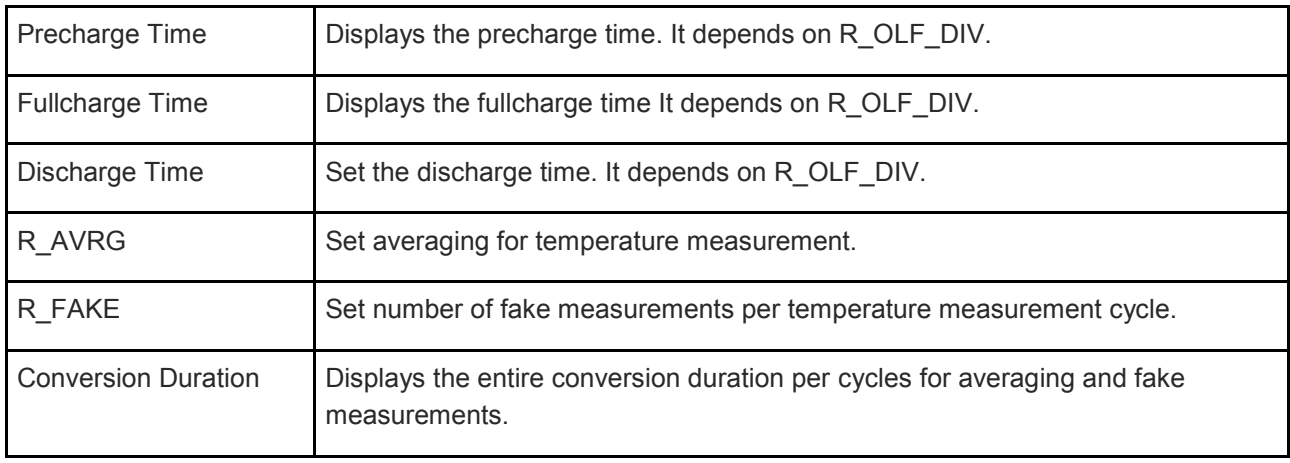

#### **Conversion Control**

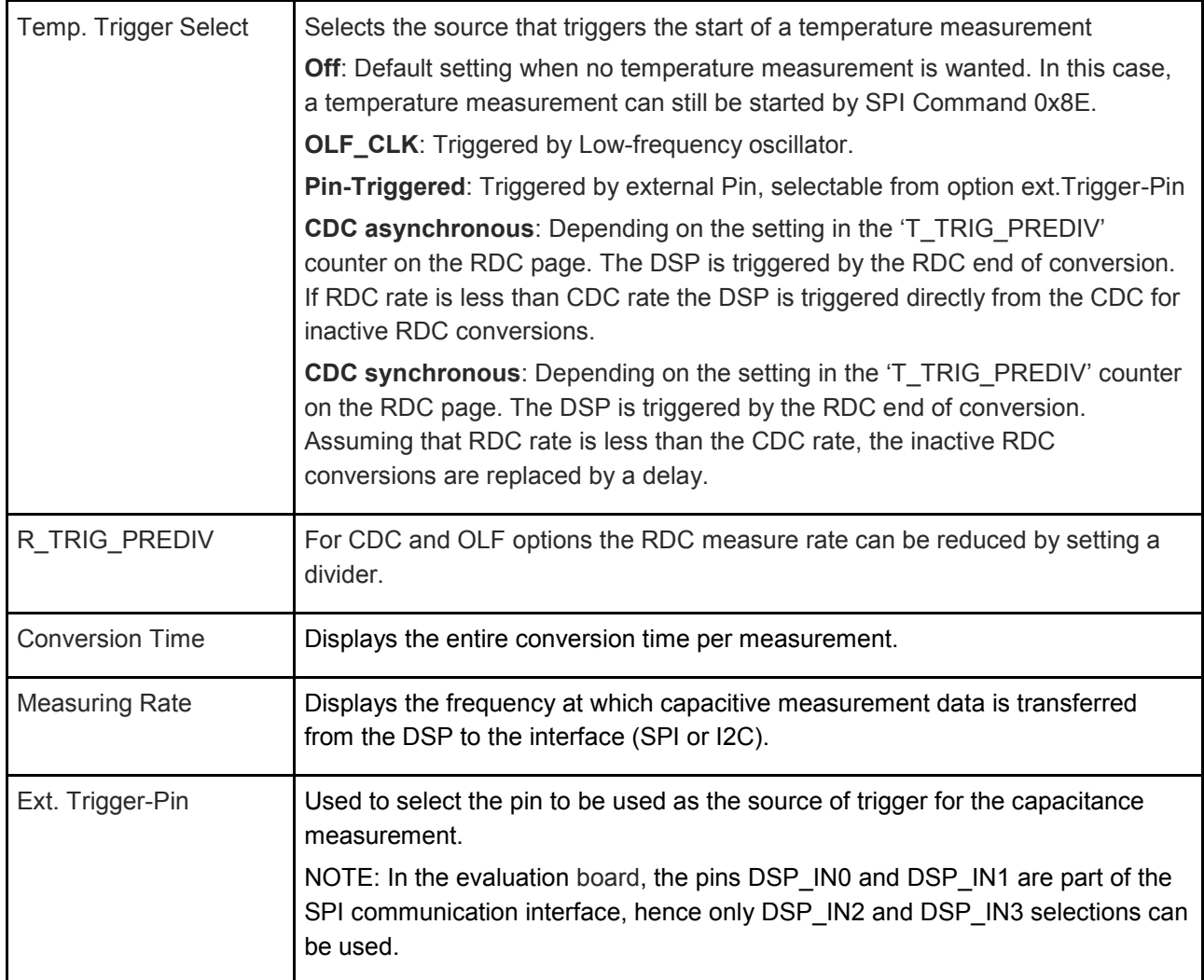

# **amin**

### **4.2.1.5 PDM / PWM Page**

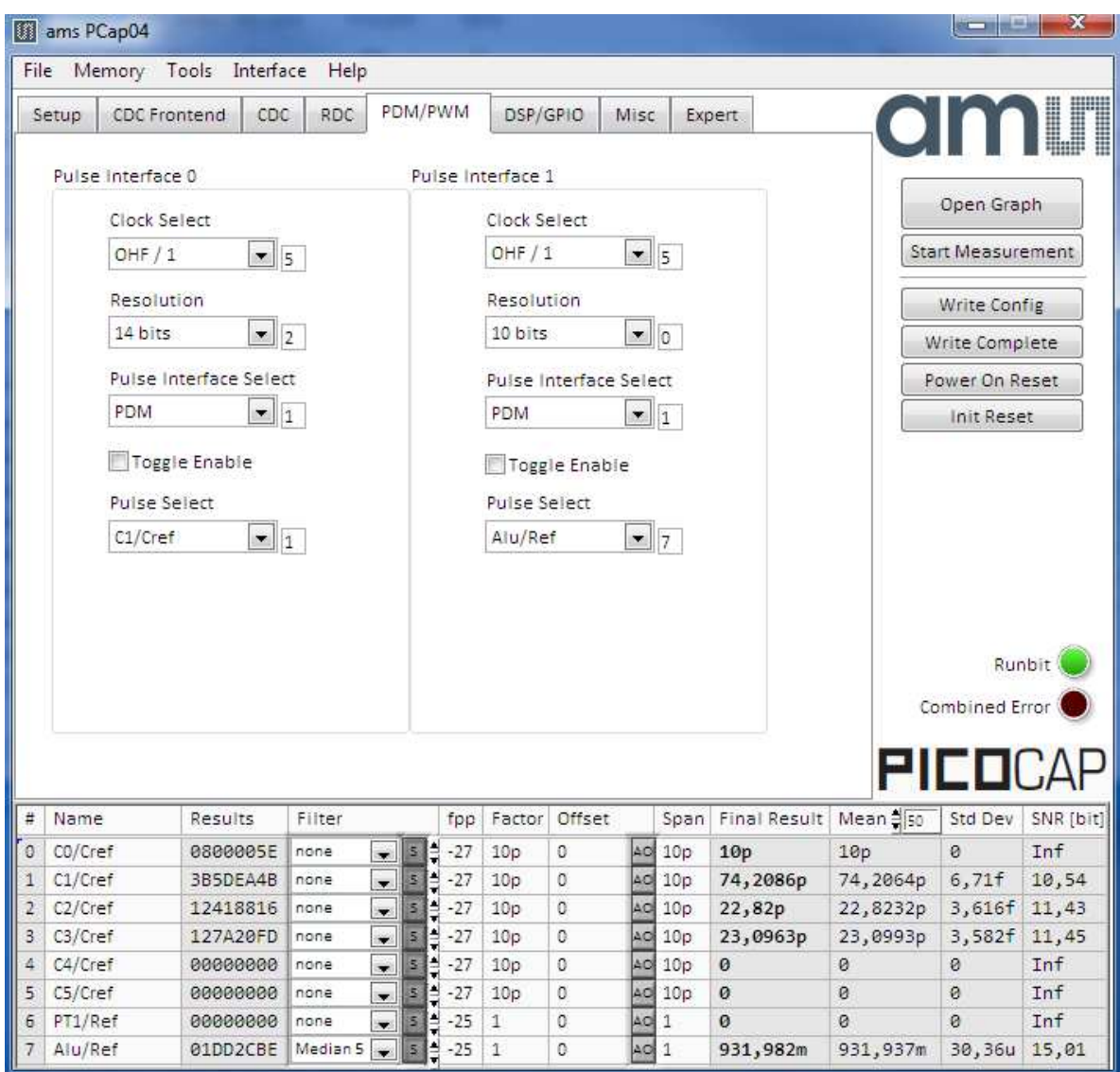

**Figure 15 PDM/PWM page** 

Options on 'PDM / PWM' Page:

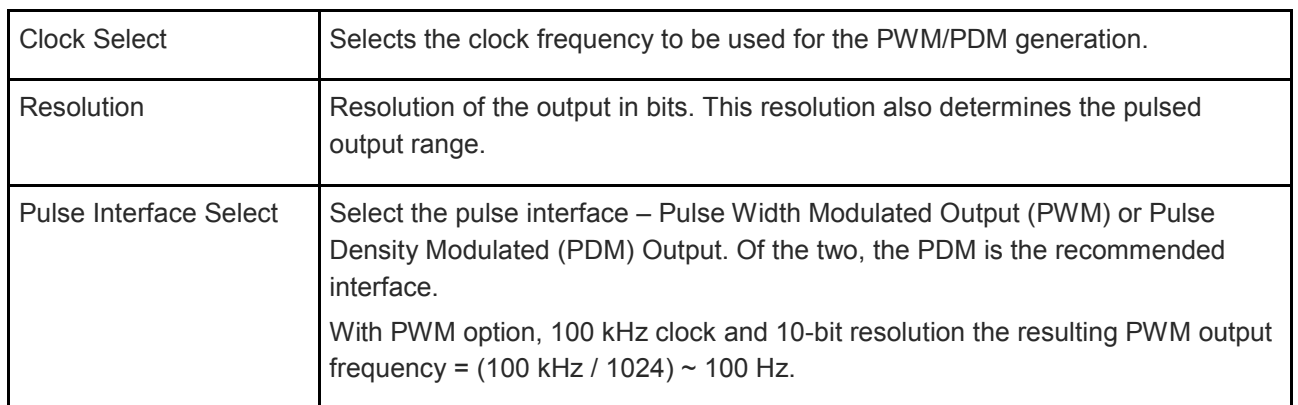

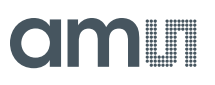

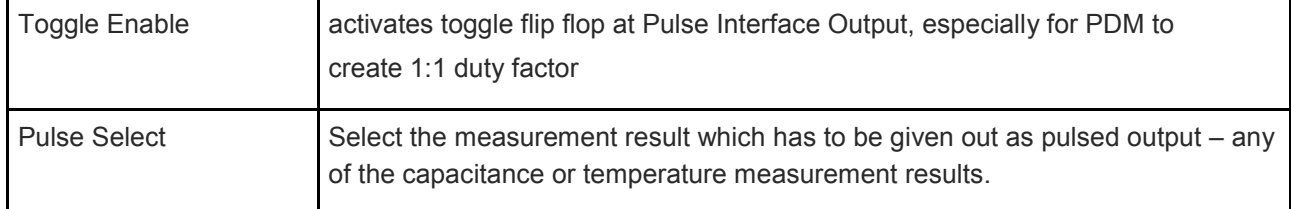

### **4.2.1.6 DSP/GPIO Page**

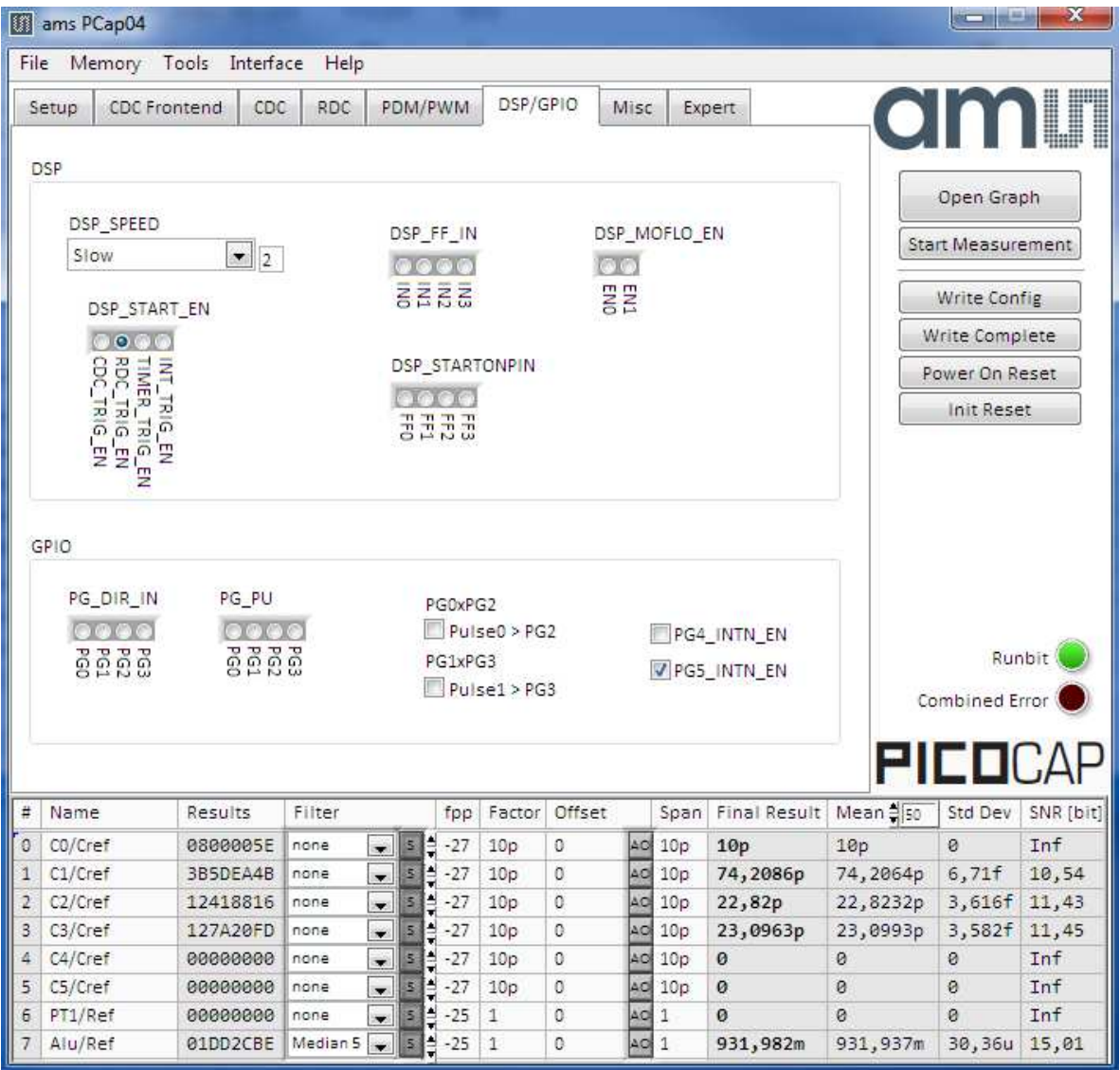

**Figure 16 DSP/GPIO page** 

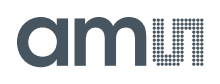

Options on 'DSP/GPIO' Page:

#### **DSP**

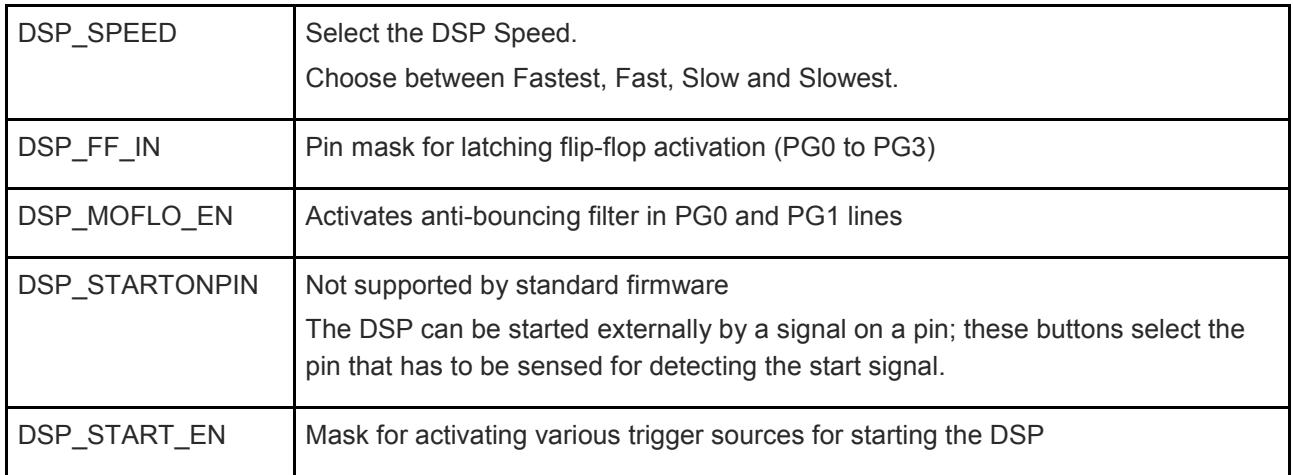

**GPIO** 

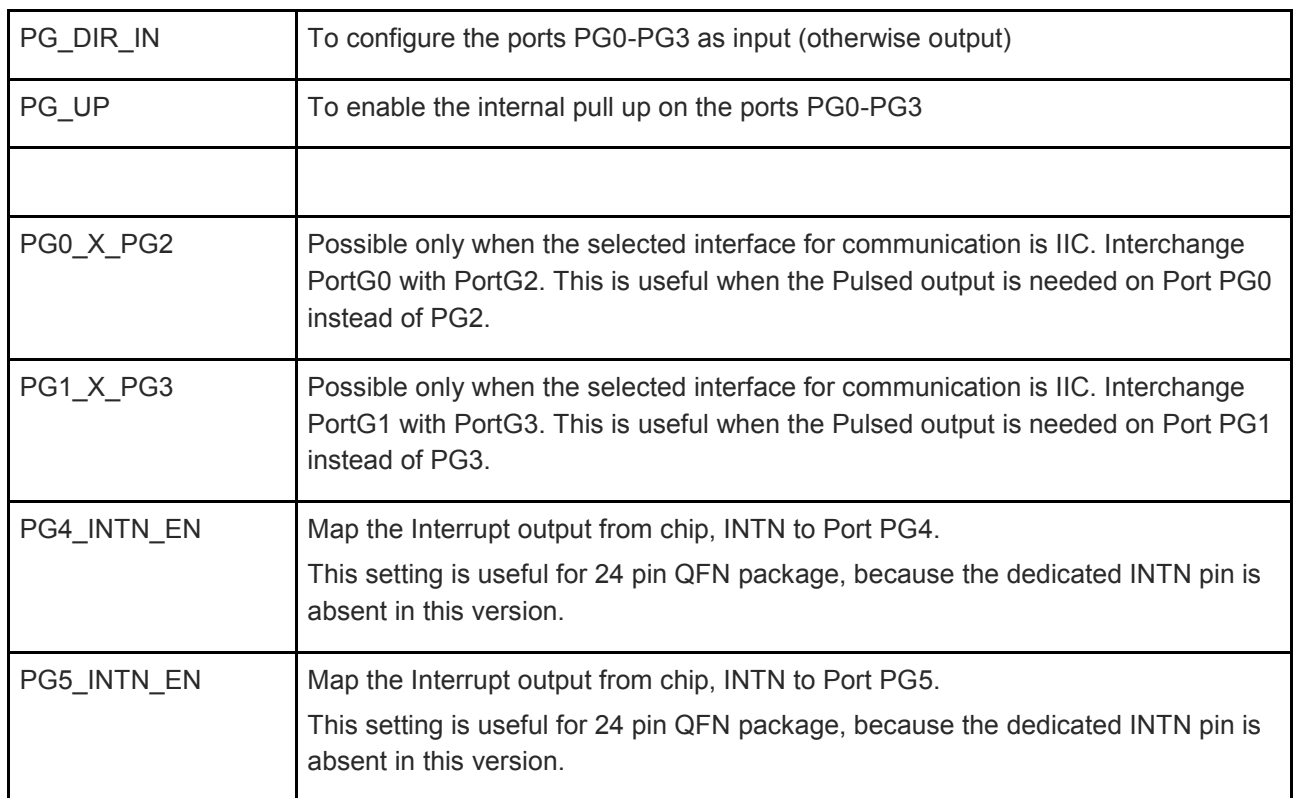

# **am**

# **4.2.1.7 Misc. Page**

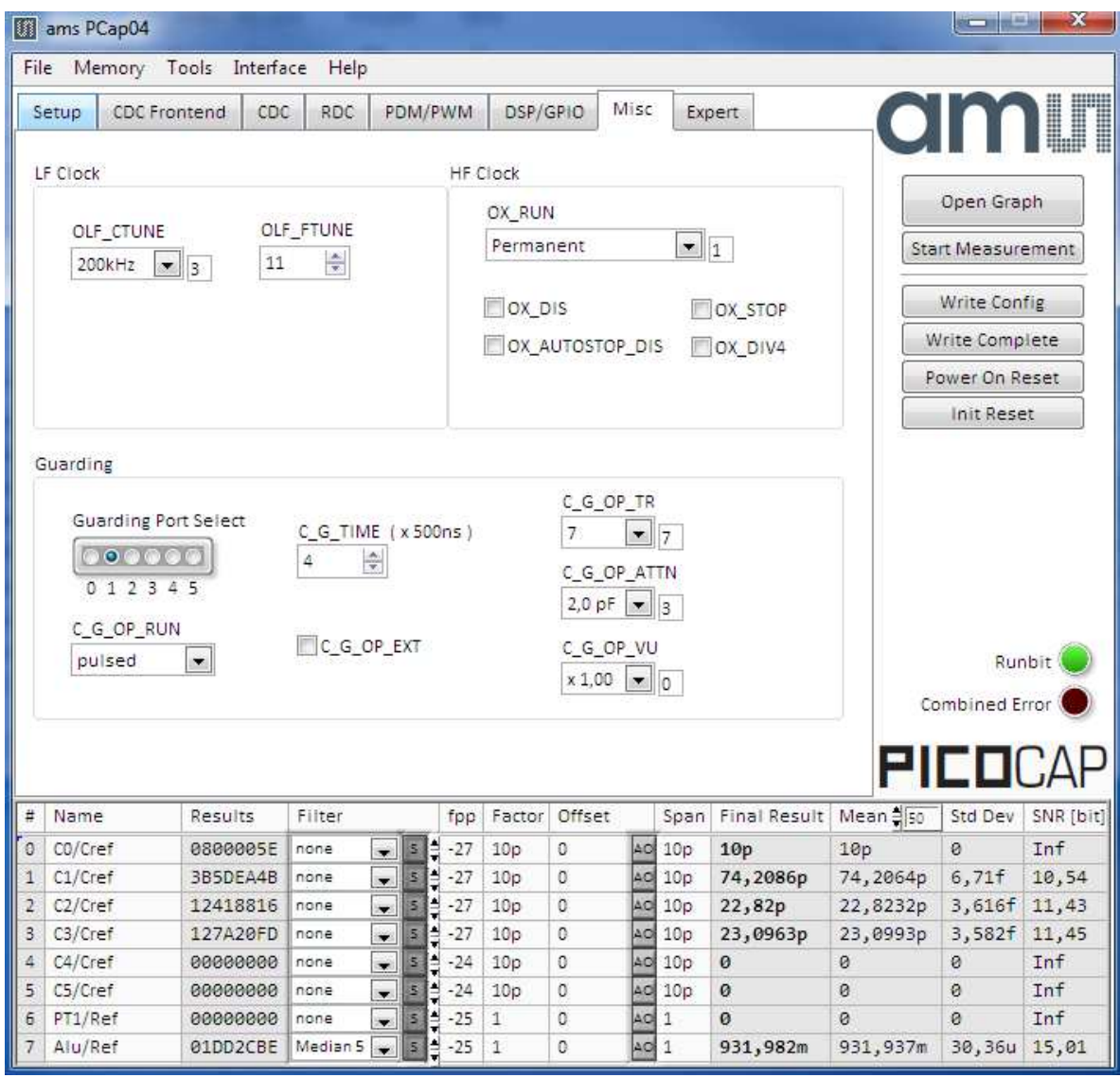

**Figure 17 Misc. page** 

Options on 'Misc.' Page:

#### **LF Clock**

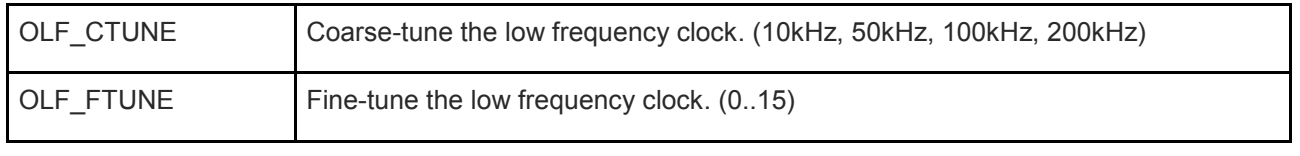

#### **HF Clock**

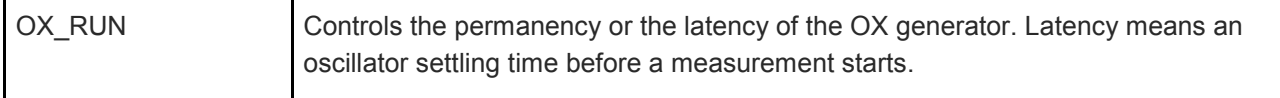